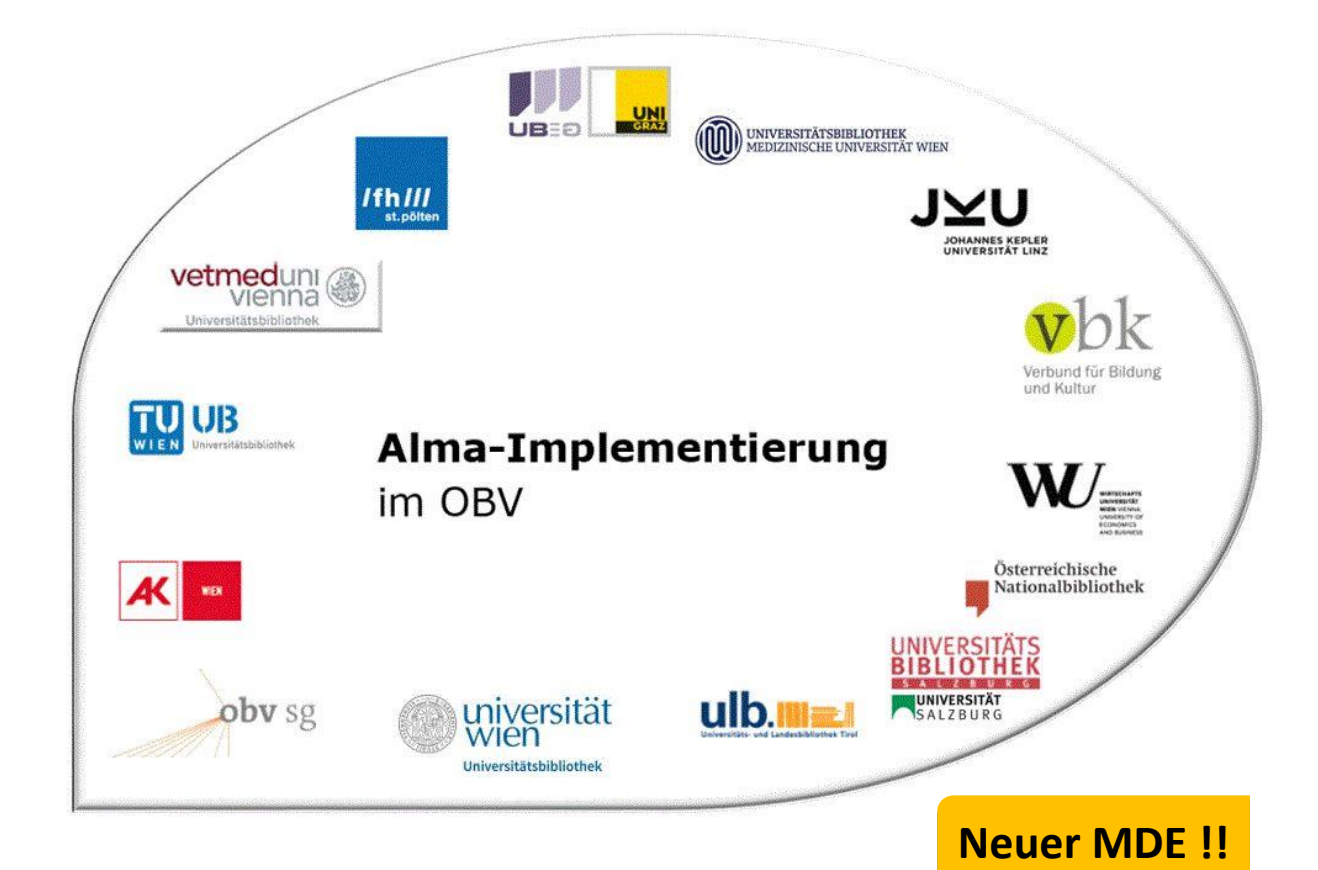

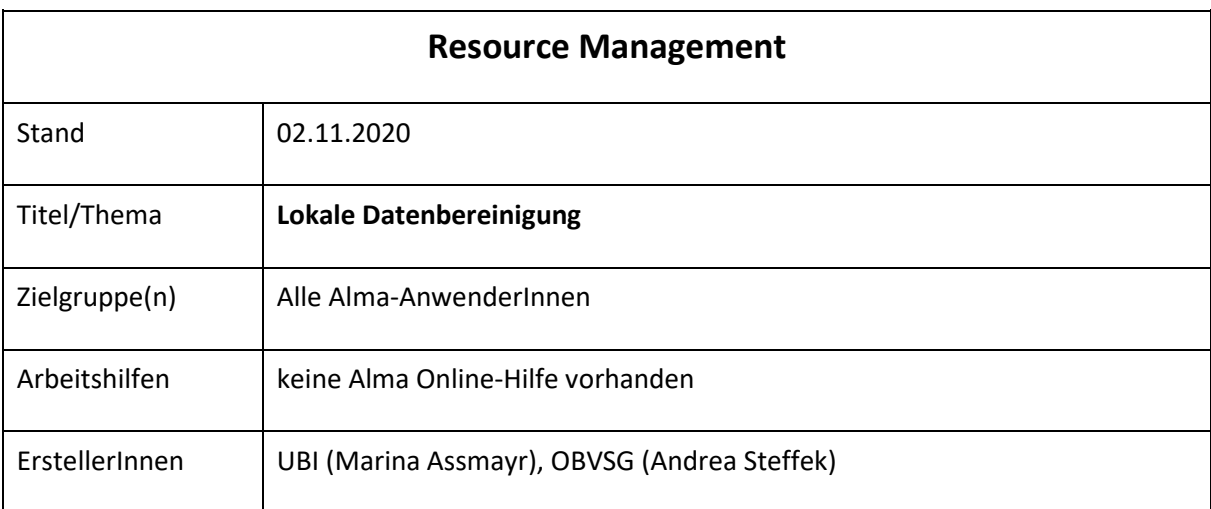

# Inhalt

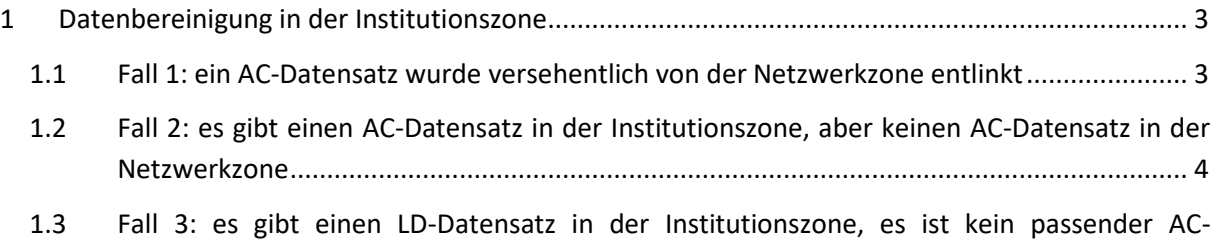

[Datensatz in der Netzwerkzone oder den Externen Ressourcen vorhanden](#page-5-0) ......................... 6

Alma-Schulungsunterlagen | Resource Management | **Lokale Datenbereinigung** | Stand: 02.11.2020 | CC BY-NC-SA 4.0

## <span id="page-2-0"></span>1 Datenbereinigung in der Institutionszone

#### <span id="page-2-1"></span>1.1 Fall 1: ein AC-Datensatz wurde versehentlich von der Netzwerkzone entlinkt

In diesem Fall wurde versehentlich ein Titeldatensatz von der Netzwerkzone entlinkt.

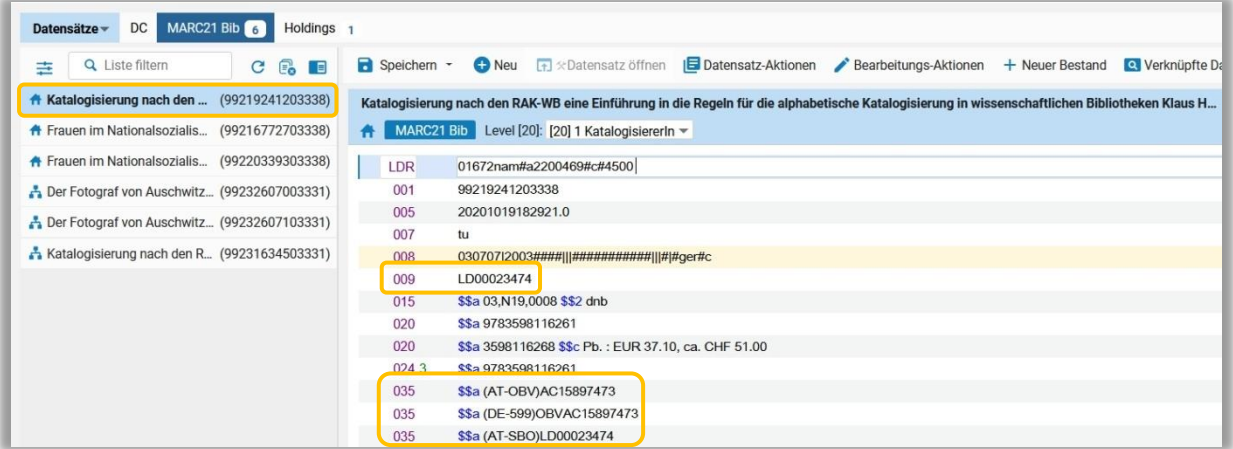

Möchten Sie das wieder rückgängig machen, wählen Sie im Menü [**Datensatz-Aktionen**] > [**Mit Netzwerk teilen**]. Ein Dialogfenster mit einer Bestätigungsmeldung erscheint, die Sie bestätigen müssen.

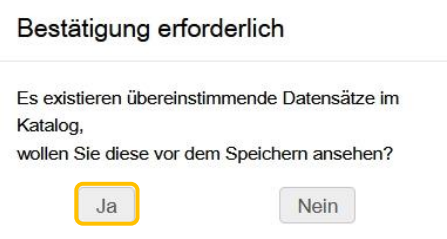

Der Metadaten-Editor wechselt in den geteilten Bildschirmmodus und rechts wird die Liste der Übereinstimmungen angezeigt. Wählen Sie den passenden Titeldatensatz und klicken Sie auf [**Verknüpfen**].

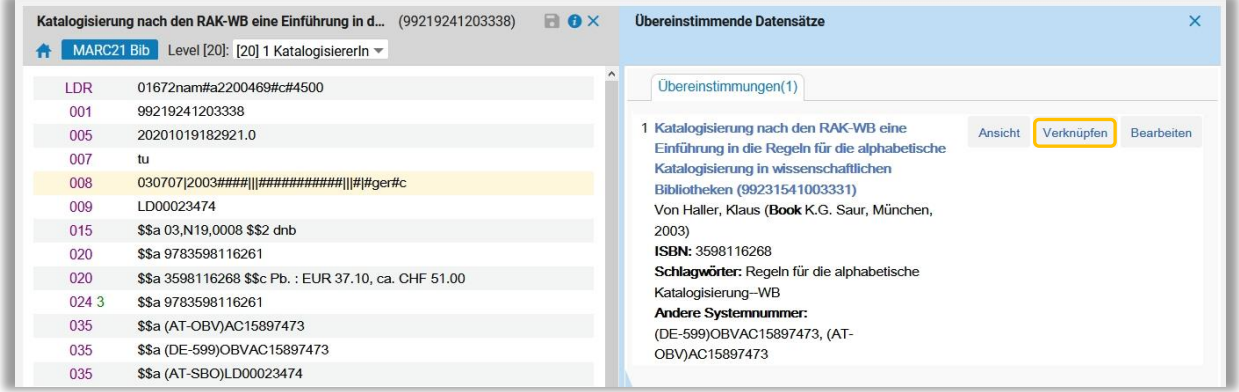

Der ausgewählte Titeldatensatz wird im rechten Fenster geöffnet. Bleiben Sie im rechten Fenster und speichern Sie. In der Liste der in Metadaten-Editor geöffneten Titeldatensätze (links) erhält der Titeldatensatz wieder ein Netzwerksymbol. Lassen Sie sich vorerst nicht irritieren, wenn dies nicht der Fall ist.

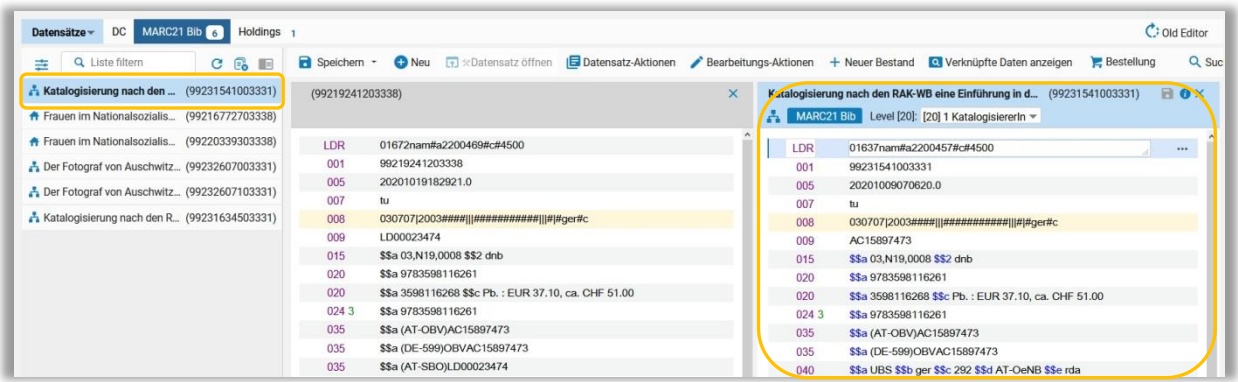

Nach dem Speichern am besten dieTiteldatensätze freigeben und eine erneute Suche zur Kontrolle durchführen.

Haben Sie versehentlich im Dialogfenster mit der Bestätigungsmeldung [**Nein**] gewählt und damit eine Dublette in der Netzwerkzone produziert. Kennzeichnen Sie die Dublette mit dem Dublettenvermerk, fügen Sie den Löschvermerk ein und setzen Sie eine Erinnerung zum Löschen des Titeldatensatzes. Sie dazu auch die [Verbundrichtlinie](https://wiki.obvsg.at/Katalogisierungshandbuch/VerbundrichtFEDublettenALMA) zum Umgang mit Dubletten im OBV.

#### <span id="page-3-0"></span>1.2 Fall 2: es gibt einen AC-Datensatz in der Institutionszone, aber keinen AC-Datensatz in der Netzwerkzone

In diesem Fall gibt es lokal einen Titeldatensatz mit AC-Nummer und Bestand. Es gibt keine Übereinstimmung in der Netzwerkzone. Der Titeldatensatz ist nicht mit der Netzwerkzone verlinkt.

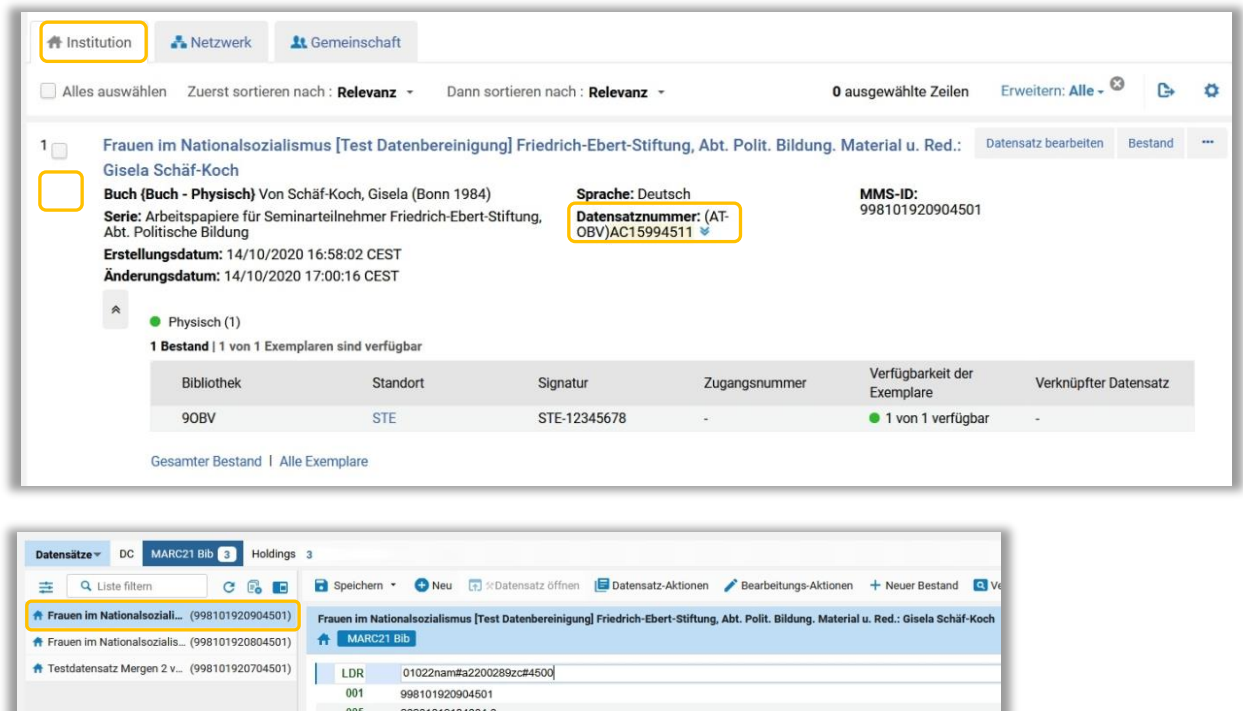

In der Netzwerkzone gibt es keinen Titeldatensatz mit dieser AC-Nummer.

AC15994511

\$\$a 84, B24, 0575 \$\$2 dnb

\$\$c kart. (Pr. nicht mitget.)

\$\$a (AT-OBV)AC15994511 \$\$a (DE-599)OBVAC15994511

980305|1984####|||###########||

 $007$ 008

 $009$ 

 $015$ 

020

 $\boxed{035}$ 

035

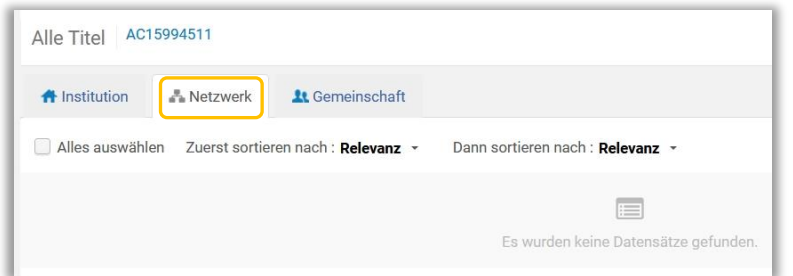

Wenn Sie im Menü [**Datensatz-Aktionen**] > [**Mit Netzwerk teilen**] wählen, leert sich der Metadaten-Editor.

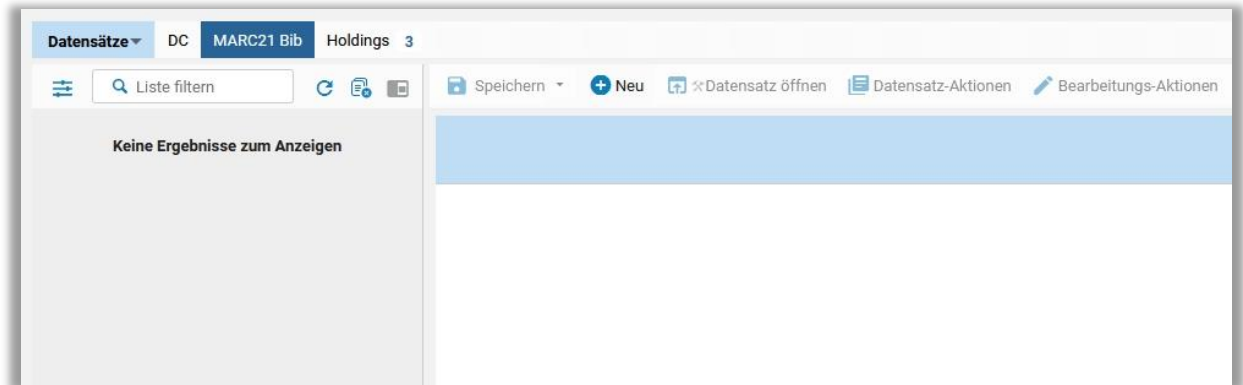

Setzen Sie zur Kontrolle eine erneute Suche ab. Der Titeldatensatz wurde in die Netzwerkzone eingebracht und mit dieser verknüpft.

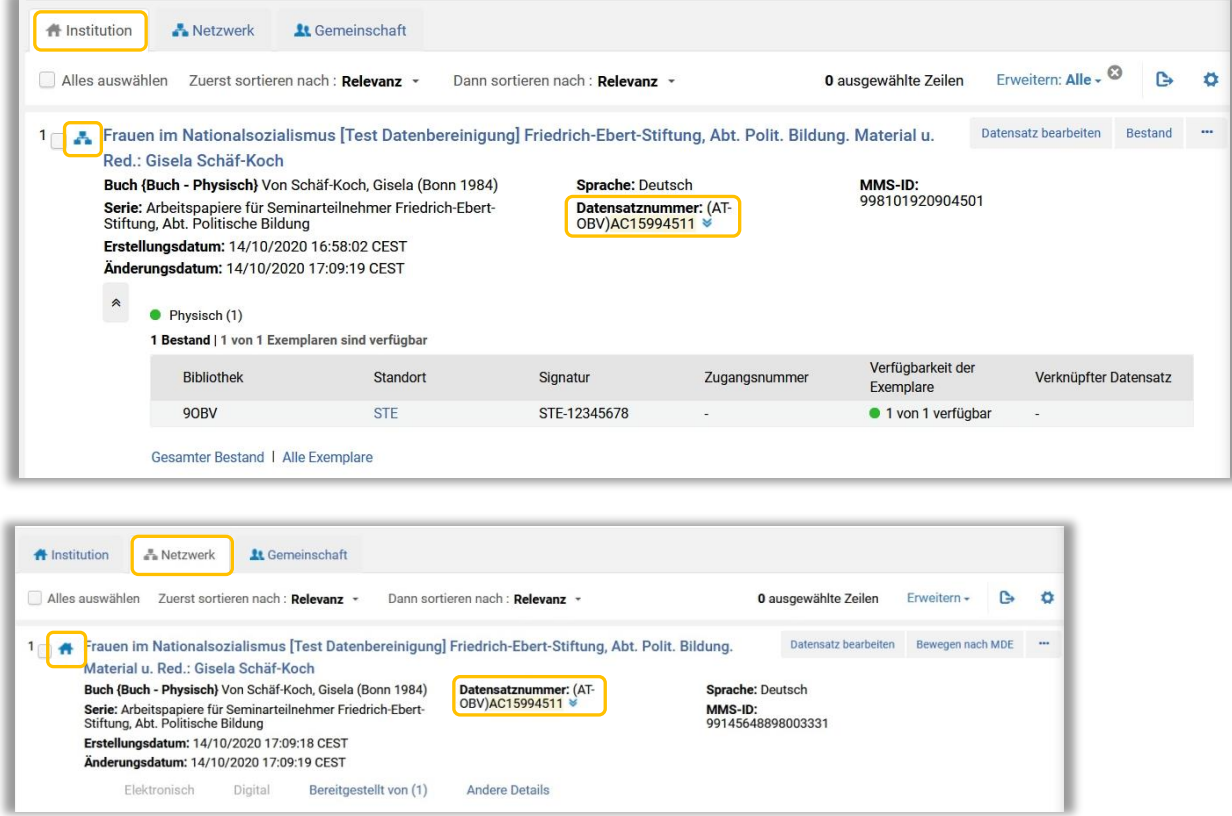

### <span id="page-5-0"></span>1.3 Fall 3: es gibt einen LD-Datensatz in der Institutionszone, es ist kein passender AC-Datensatz in der Netzwerkzone oder den Externen Ressourcen vorhanden

In diesem Fall gibt es lokal eine LD-Datensatz. In der Netzwerkzone und in den externen Ressourcen ist kein passender Titeldatensatz zu finden.

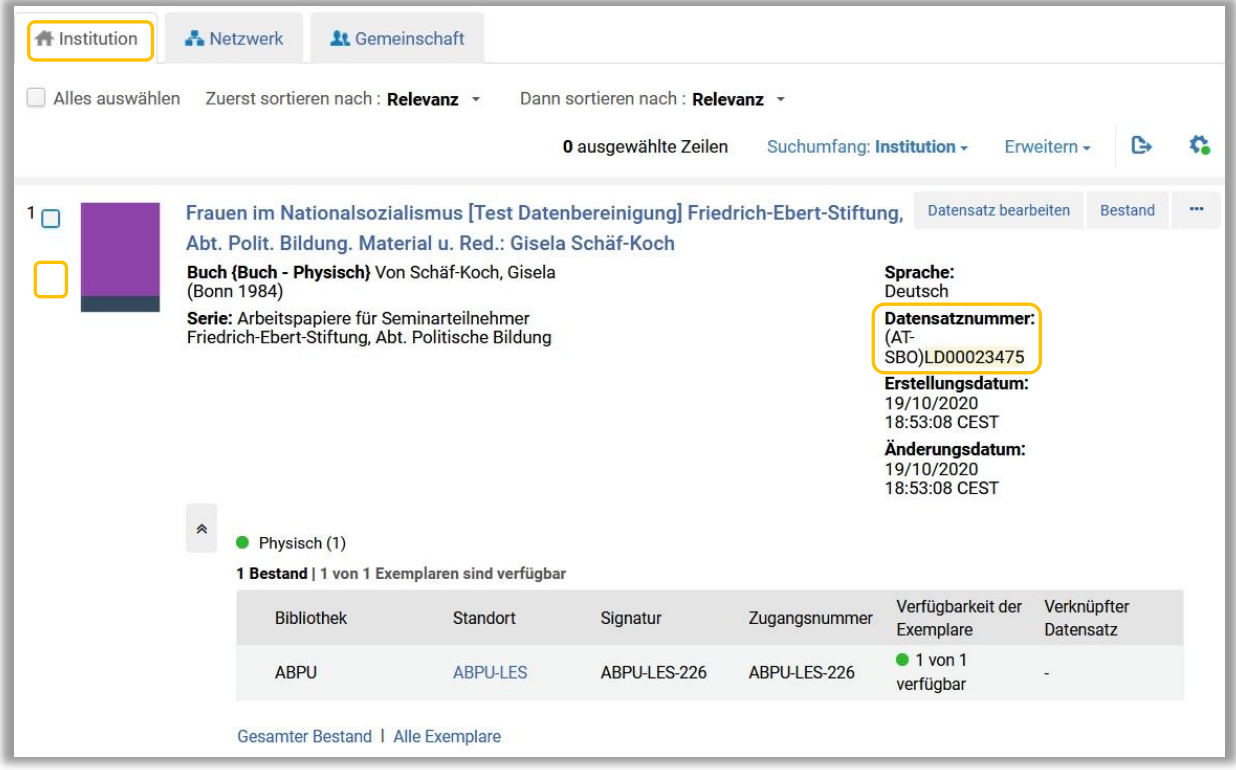

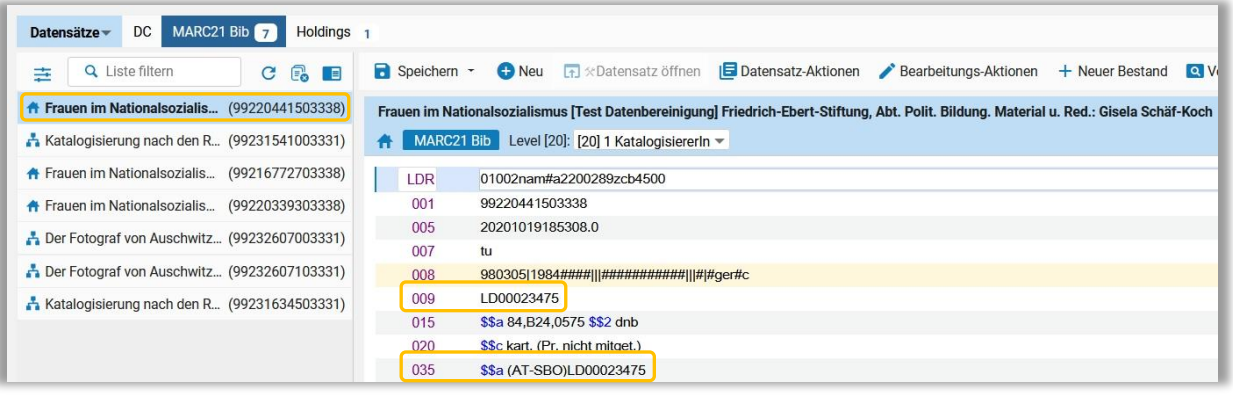

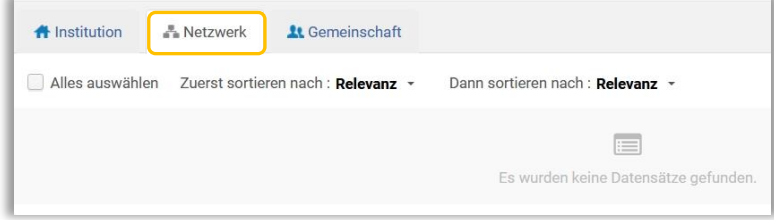

Wenn Sie im Menü [**Datensatz-Aktionen**] > [**Mit Netzwerk teilen**] wählen, leert sich der Metadaten-Editor.

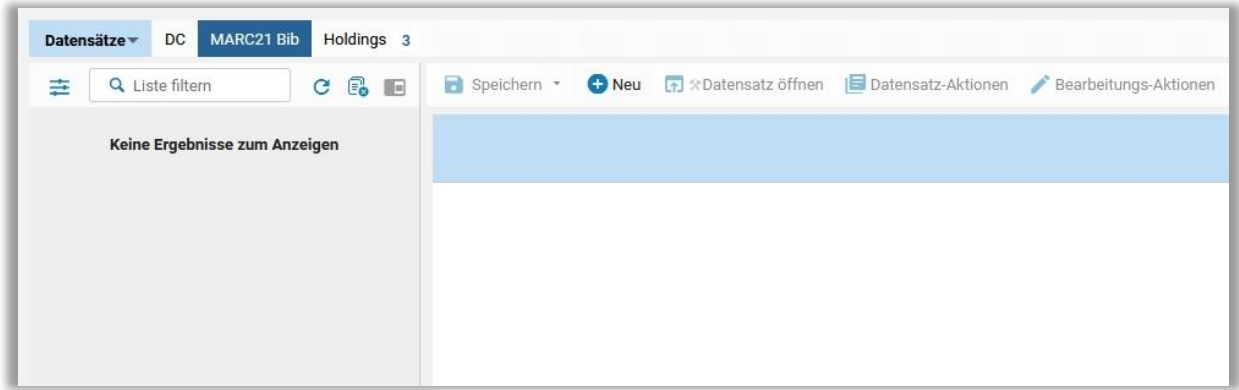

Der lokale Titeldatensatz erhält eine AC-Nummer und wird mit der Netzwerkzone verknüpft. Die ursprüngliche lokale ID-Nummer bleibt in MARC 035 erhalten.

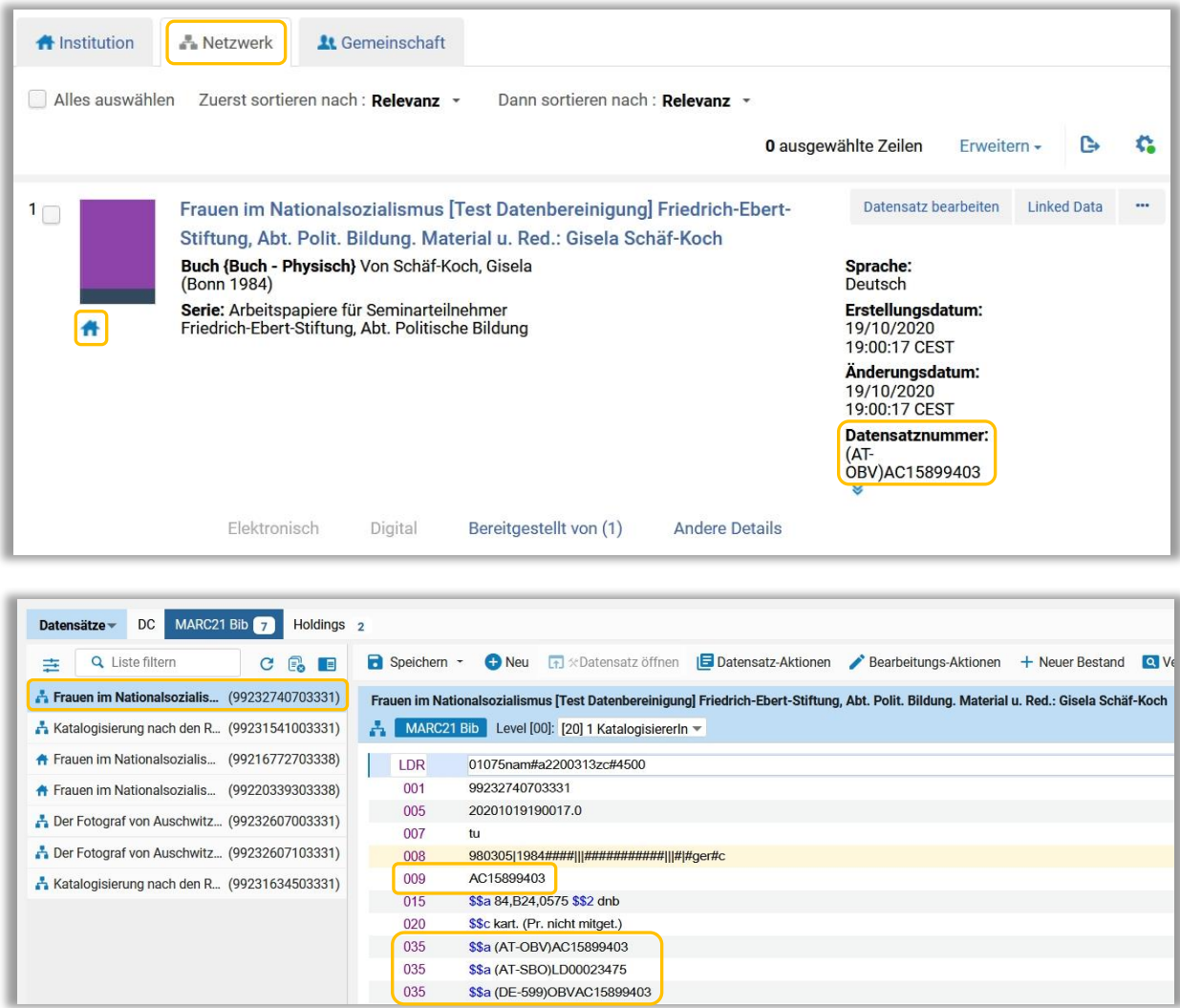

Der im Reiter "Institution" in der Suche angezeigte Titeldatensatz besitzt als Datensatznummer noch die lokale ID-Nummer.

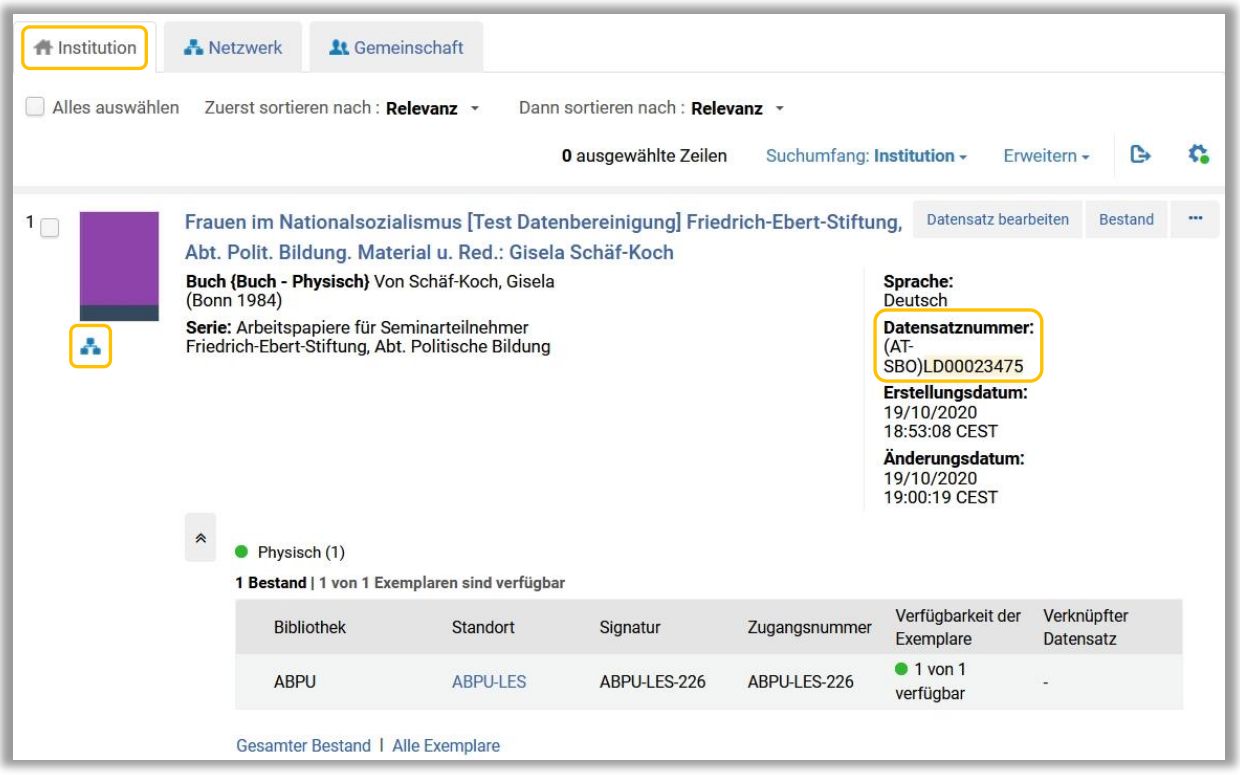

Öffnen Sie den Titeldatensatz im Metadaten-Editor und speichern Sie ihn erneut ab. Führen Sie zur Kontrolle eine Suche durch.

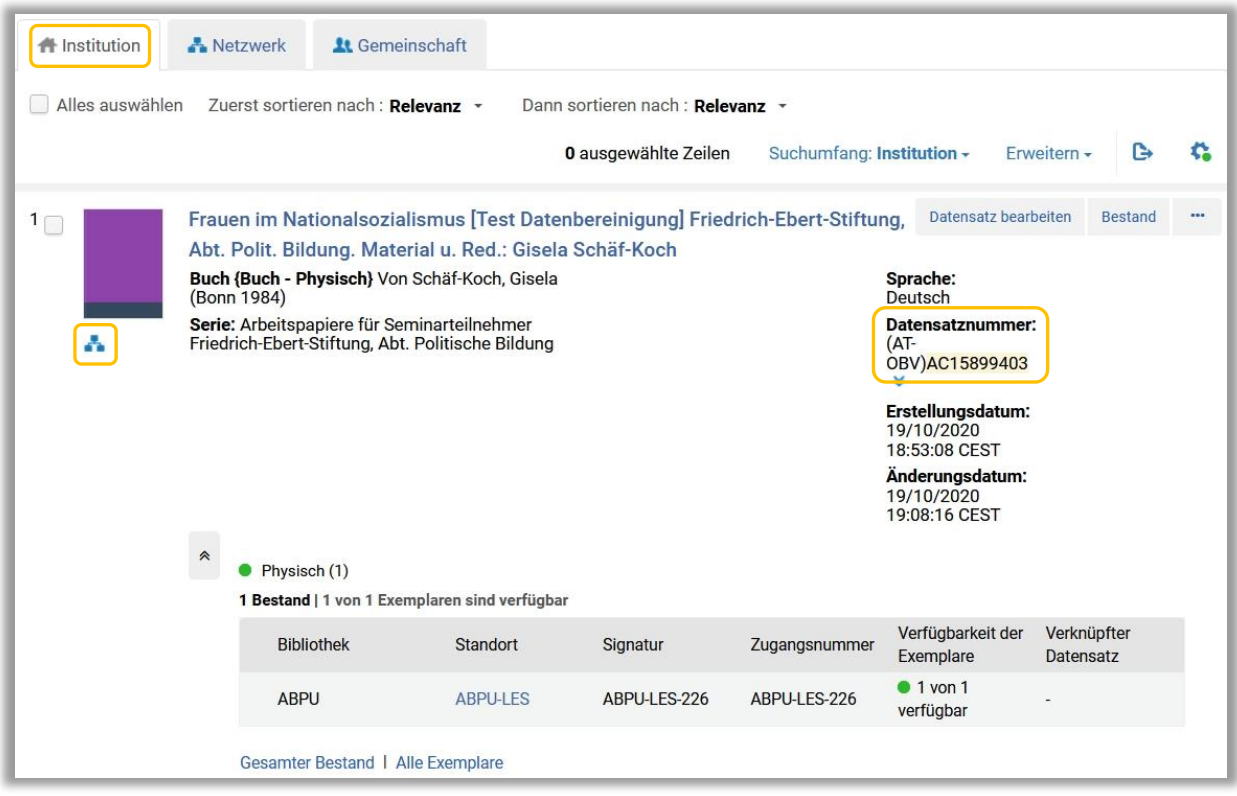

#### Achtung!

Wenn Sie lokale Titeldatensätze in die Netzwerkzone einbringen, löschen Sie bitte immer sämtliche lokalen IDs aus den MARC 035er-Feldern.